## **Using the LoA Log**

This guide is designed for Registration Authorities (RAs). To complete the process described below, you must have the following security roles:

- UF\_PA\_IDM\_PRIMARY or UF\_PA\_IDM\_COORDINATOR
- UF\_IDM\_PROOFING\_RA

For a complete coverage of RA-related content and skills, see the following online course: BRG600: Identity Proofing.

The LoA Log allows you to check an employee's current Level of Assurance as well as past profiles. In this activity, you will practice the steps for accessing the LoA Log for an employee.

## Login to **myUFL**

- Open an internet browser
- Navigate to my.ufl.edu
- Click the Access myUFL button
- Enter your GatorLink username and password
- Click the Login button

Navigate to the following area in myUFL: **Main Menu** > **Identity Access Management** > **Identity Management** > **LoA Log**

- 1. Enter the desired information into the **UFID** field.
- 2. Click the **Search** button.
- 3. In this example, you can see the current profile (Silver) for this employee. You can also see that this employee had a Bronze profile for a period of time as well. **NOTE:** An entry will only appear in this log if the profile changes from one to another.

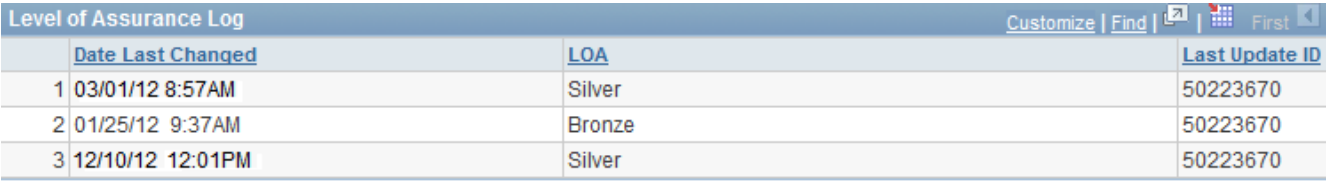

## 4. Click the **Return to Search** button.

In this activity, you practiced steps for accessing the LoA Log for an employee. The LoA Log provides information on an employee's current and previous profiles. If you need help with technical issues, contact the UF Help Desk at 392-HELP or helpdesk@ufl.edu.